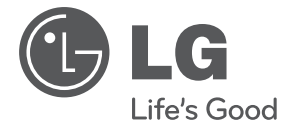

# **MANUAL DEL PROPIETARIO** Sistema Micro Alta Fidelidad DVD

Lea atentamente este manual antes de utilizar su televisor y consérvelo para futuras referencias.

Lea detenidamente el contenido de esta tarjeta de Garantia.

TB106 (TB106, TBS106V)

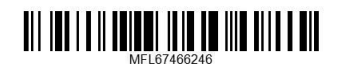

# **Información de seguridad**

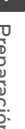

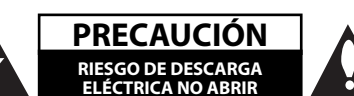

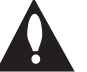

**ELÉCTRICA NO ABRIR PRECAUCIÓN:** NO RETIRE LA CARCASA (O CUBIERTA POSTERIOR) A FIN DE REDUCIR EL RIESGO DE DESCARGAS ELÉCTRICAS. NO INTENTE REPARAR LAS PIEZAS INTERNAS. DELEGUE TODAS LAS LABORES DE REPARACIÓN AL PERSONAL DE MANTENIMIENTO CUALIFICADO.

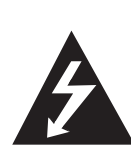

Este símbolo de relámpago con punta de flecha dentro de un triángulo equilátero está diseñado para alertar al usuario de la presencia de voltajes peligrosos no aislados en el interior del producto, que podrían tener la suficiente magnitud como para constituir un riesgo de descarga eléctrica.

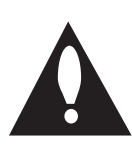

El signo de exclamación dentro de un triángulo equilátero está diseñado para alertar al usuario de la presencia de instrucciones importantes de operación y mantenimiento (reparación) en la documentación incluida con el producto.

**ADVERTENCIA:** NO EXPONGA ESTE PRODUCTO A LA LLUVIA O HUMEDAD, A FIN DE EVITAR EL RIESGO DE INCENDIO O DESCARGA ELÉCTRICA.

**ADVERTENCIA:** No instale este equipo en un espacio cerrado, como en una estantería o mueble similar.

**PRECAUCIÓN:** No bloquee ninguno de los orificios de ventilación. Instalar conforme a las instrucciones del fabricante.

Las ranuras y orificios de la carcasa cumplen un propósito de ventilación y aseguran el correcto funcionamiento del producto, y a fin de protegerlo de un posible sobrecalentamiento. Los orificios no deben bloquearse en ningún caso colocando el producto sobre una cama, sofá, alfombra o superficie similar. Este producto no debe colocarse en una instalación empotrada, como una librería o estante, a menos que se proporcione una correcta ventilación del mismo y se respeten todas las instrucciones del fabricante.

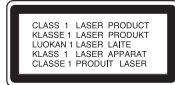

**PRECAUCIÓN:** este producto utiliza un sistema láser. Para garantizar un uso correcto de este producto, por favor, lea detenidamente el manual del propietario y guárdelo para futuras referencias. Si la unidad requiriera mantenimiento, póngase en contacto con un centro de servicio autorizado. El uso de controles, ajustes o el rendimiento de los procedimientos que no sean aquellos aquí especificados podría resultar en una exposición peligrosa a la radiación. Para evitar la exposición directa al rayo láser, no intente abrir la carcasa. Radiación del láser visible al abrirla. NO MIRE DIRECTAMENTE AL LÁSER.

#### **CUIDADO en relación al cable de alimentación**

Se recomienda que la mayoría de los equipos sean ubicados en un circuito dedicado;

Es decir, en un circuito de toma única que sólo alimentará ese equipo y que no tiene enchufes adicionales ni circuitos derivados. Compruebe la página de especificaciones de este manual de usuario para estar seguro. No sobrecargue los enchufes de pared. Los enchufes de pared sobrecargados, sueltos o dañados, los cables de alimentación desgastados o el aislamiento del cable dañado o roto son situaciones peligrosas. Cualquiera de estas condiciones podría causar una descarga eléctrica o fuego. Examine periódicamente el cable de su electrodoméstico, y si su aspecto indica daños o deterioro, desenchúfelo, cese el uso del electrodoméstico y haga que un profesional del servicio cualificado lo sustituya por un recambio exacto y homologado de un servicio técnico autorizado. Proteja el cable de alimentación de abusos físicos o mecánicos, tales como torcerlo, doblarlo, punzarlo, cerrar una puerta sobre el cable o caminar sobre él. Preste particular atención a los enchufes, tomas de pared, y el punto donde el cable se une al electrodoméstico. Para desconectar la alimentación principal, retire el cable principal de alimentación. Durante la instalación del producto, asegúrese de que el enchufe sea fácilmente accesible.

**1** Preparación **Preparación**

Este dispositivo está provisto de una batería o acumulador portátil.

#### **Forma segura de extraer la batería o el**

**acumulador del equipo:** Retire la batería o juego de baterías antiguo y siga los pasos en orden inverso a su colocación. Para impedir la contaminación del medioambiente o los posibles efectos adversos en la salud de humanos y animales, coloque la batería antigua o el acumulador en el contenedor apropiado de los puntos de recogida designados para tal fin. No elimine las pilas o el acumulador junto con la basura doméstica. Se recomienda utilizar baterías y acumuladores con sistema de reembolso gratuito en su localidad. La batería no debe exponerse a calor intenso, como la luz del sol, un incendio o similar.

**PRECAUCIÓN:** el equipo no debe ser expuesto al agua (goteo o salpicadura), y no deben colocarse sobre éste objetos que contengan líquidos, como floreros.

#### **Eliminación de su antiguo equipo**

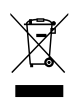

- 1. Cuando este símbolo de un contenedor con ruedas cruzado por una X esté grabado en un producto, significará que está cubierto por la Directiva europea 2002/ 96/ EC.
- 2. Debe deshacerse de todo producto electrónico separándolo de la basura municipal, llevándolo a las instalaciones designadas para tal efecto bien por el gobierno o bien por las autoridades locales.
- 3. La eliminación correcta de su antiguo equipo ayudará a evitar las potenciales consecuencias negativas para el medioambiente y la salud pública.
- 4. Para obtener más información detallada acerca de la eliminación de su antiguo equipo, por favor entre en contacto con su ayuntamiento, servicio de recogida de basura o la tienda donde adquirió el producto.
- LG Electronics declara por este documento que este/estos producto(s) cumplen con los requisitos esenciales y las demás provisiones de la Directiva 2004/108/EC, 2006/95/EC y 2009/125/EC.

Representación europea :

LG Electronics Service Europe B.V. Veluwezoom 15, 1327 AE Almere, Nizozemska (Tel : +31-(0)36-547-8888)

### **Copyrights**

La ley prohíbe copiar, difundir, mostrar, emitir por cable, reproducir en público o alquilar material bajo copyright sin permiso expreso. Este producto dispone de función de protección anticopia desarrollada por Macrovision. Las señales de protección anticopia están grabadas en algunos discos. Al grabar y reproducir las imágenes de estos discos éstas se visualizarán con ruido. No se han predefi nido emisoras o se han borrado todas. Este producto incorpora tecnología de protección de copyright protegida a su vez por patentes de EE.UU. y otros derechos de propiedad intelectual. El uso de esta tecnología de protección de copyright debe ser autorizado por Macrovision y está destinado uso doméstico y otros usos de visualización limitados a menos que Macrovision autorice lo contrario. Queda prohibida la ingeniería inversa o su despiece.

LOS CONSUMIDORES DEBEN RECORDAR QUE NO TODOS LOS SISTEMAS DE TELEVISIÓN DE ALTA DEFINICIÓN SON TOTALMENTE COMPATIBLES CON ESTE PRODUCTO Y PODRÍAN OCASIONAR LA VISUALIZACIÓN DE OTROS ELEMENTOS EN LA IMAGEN. EN CASO DE PROBLEMAS 525 Ó 625 DE IMAGEN EN BARRIDO PROGRESIVO, SE RECOMIENDA AL USUARIO CAMBIAR LA CONEXIÓN A LA SALIDA 'STANDARD DEFINITION' (DEFINICIÓN ESTANDAR). EN CASO DE DUDA EN RELACIÓN A LA COMPATIBILIDAD DE NUESTRO TV CON ESTOS MODELOS DE UNIDAD 525p Y 625p, PÓNGASE EN CONTACTO CON NUESTRO CENTRO DE ATENCIÓN AL CLIENTE.

Debe configurar la opción de formato del disco en [Masterizado] para hacer que los discos sean compatibles con los reproductores LG al formatear discos regrabables. Al configurar la opción en Sistema de archivos Live, no podrá utilizarlos en reproductores de LG. (Masterizado/ Sistema de archivos Live : sistema de formato de discos para Windows Vista)

**1**

**4 Contenido**

# **Contenido**

### **1 Preparación**

- 2 Información de seguridad
- 6 Características únicas
- 6 Portátil
- 6 Grabación directa en USB
- 6 Accesorios
- 7 Introducción
- 7 Discos reproducibles
- $7 -$  Acerca del símbolo  $\Theta$  en pantalla
- 7 Símbolos utilizados en este manual
- 7 Códigos de región
- 8 Requisito del archivo reproducible
- 9 Mando a distancia
- 10 Panel frontal
- 11 Panel trasero

## **2 Conexión**

- 12 Conexión de los altavoces
- 12 Acople de los altavoces a la unidad
- 12 Conexión del cable del sistema
- 13 Conexiones a su TV
- 13 Conexión de salida HDMI
- 14 Conexión del componente de vídeo
- 15 Conexión del vídeo
- 15 Configuración de resolución
- 16 Resolución de salida de vídeo
- 16 Conexión de equipo opcional
- 16 Conexión PORT. IN
- 16 Escuchar música desde el reproductor portátil o un dispositivo externo
- 17 Conexión USB
- 17 Conexión de entrada óptica
- 17 Conexión a entrada auxiliar
- 18 Configuración de los altavoces.
- 18 Conexión de la antena
- 19 Reproducción del iPod
- 20 iPod compatible

### **3 Ajustes del sistema**

- 21 Aiuste de los valores de configuración
- 21 Configuración del idioma inicial del OSD (menú de presentación en pantalla) - Opcional
- 21 Cómo mostrar y salir del menú de configuración
- 22 Idioma
- 22 Pantalla
- 23 Audio
- 23 Bloque (Control parental)
- 24 Otros

### **4 Funcionamiento**

- 25 Uso del Menú Inicio
- 25 Funcionamiento básico
- 26 Otras funciones
- 26 Mostrar información del disco en pantalla
- 26 Cómo mostrar el menú de DVD
- 27 Cómo mostrar el título del DVD
- 27 Reproducción a velocidad 1.5
- 27 Protector de pantalla
- 27 Inicio de reproducción desde la hora seleccionada
- 27 Continuar la reproducción
- 27 Para cambiar la página del código de subtítulos
- 28 Reproducción marcada
- 28 Visualizar un archivo de fotos
- 29 Memoria de última escena
- 30 Selección de sistema Opcional
- 30 Ajuste de la configuración de niveles del altavoz
- 30 Configuración del reloj
- 30 Usar el reproductor como despertador
- 31 Configuración de temporizador
- 31 REGULADOR DE INTENSIDAD
- 31 Desactivar el sonido de forma temporal
- 31 Funcionamiento de la radio
- 31 Escuchar la radio
- 31 Configuración de las emisoras de radio
- 31 Borrado de todas las emisoras guardadas
- 32 Eliminar una emisora guardada
- 32 Mejorar una mala recepción de FM
- 32 Ver información acerca de una emisora de radio
- 33 Ajuste de sonido
- 33 Configuración del modo envolvente
- 33 Ajustar el sonido
- 34 Funcionamiento avanzado
- 34 Grabación a USB

## **5 Solución de problemas**

35 Solución de problemas

## **6 Apéndice**

- 36 Códigos de país
- 37 Códigos de idioma
- 38 Marcas comerciales y licencias
- 39 Especificaciones
- 41 Mantenimiento
- 41 Manejo de la unidad
- 41 Notas en los discos

# **Características únicas**

# **Portátil**

Escuche música desde su dispositivo portátil. (MP3, ordenador portátil, etc.)

## **Grabación directa en USB**

Grabe música de un CD a su dispositivo USB.

# **Accesorios**

Revise e identifique los accesorios facilitados.

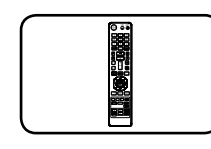

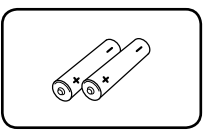

Mando a distancia (1) Pila (2)

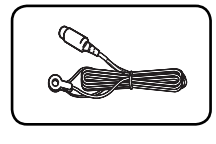

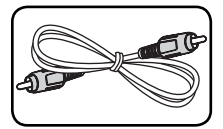

Antena FM (1) Cable de vídeo (1)

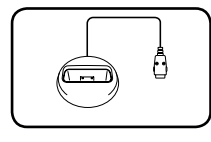

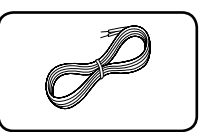

Horquilla del iPod (1) Cables de los altavoces (2)

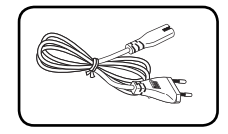

Cable de alimentación eléctrica (1)

**1**

# **Introducción**

## **Discos reproducibles**

Esta unidad reproduce DVD±R/ RW y CD-R/ RW que contengan títulos de audio, archivos DivX, MP3, WMA y/ o JPEG. Algunos discos DVD±RW/ DVD±R o CD-RW/ CD-R no pueden reproducirse en esta unidad debido a la calidad de grabación o a las condiciones físicas del disco, a las características del dispositivo de grabación y de la propiedad del software.

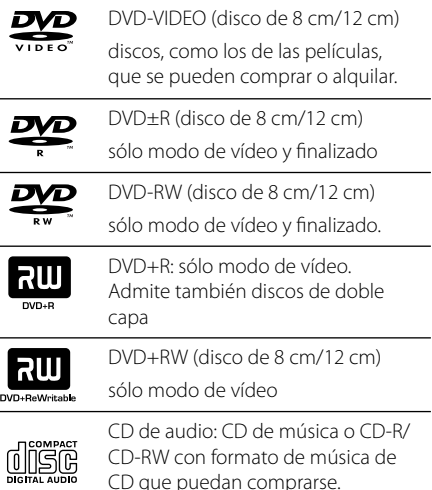

## **Acerca del símbolo** & **en pantalla**

" $\mathsf{Q}$ " puede aparecer visualizado en su TV durante el funcionamiento indicando que la función explicada en este manual del operario no está disponible en ese disco de DVD Vídeo, en concreto.

# **Símbolos utilizados en este manual**

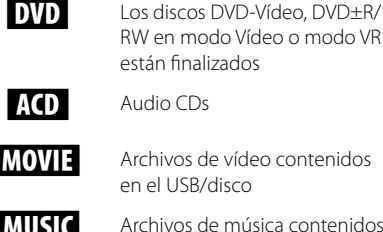

**MOVIE** Archivos de vídeo contenidos en el USB/disco

MUSIC Archivos de música contenidos en el USB/disco

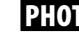

PHOTO Archivos de fotos

## , **Nota**

Hace referencia a anotaciones de interés y características del funcionamiento.

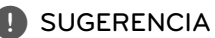

Hace referencia a consejos y sugerencias para facilitar el entendimiento de algunas especificaciones.

# >**PRECAUCIÓN**

Avisa a fin de prevenir daños posibles por el uso abusivo.

# **Códigos de región**

Esta unidad tiene un código de región impreso en su parte posterior. La unidad sólo puede reproducir DVDs con la misma etiqueta que la existente en la parte posterior de la unidad, o "TODOS".

- y La mayoría de los DVD tienen el icono de un "mundo" con uno o más números claramente visibles en la portada. Este número debe coincidir con el código de región su unidad, o no podrá reproducir el disco.
- Si intenta reproducir un DVD con un código de región distinto al de su reproductor, el mensaje "Comprobar código de región" ("Check Regional Code") aparecerá en la pantalla de TV.

# **Requisito del archivo reproducible**

## **Requisitos de archivos de música MP3/ WMA**

La compatibilidad de los archivos MP3/ WMA con este reproductor queda limitada de la siguiente manera :

- y Frecuencia de muestreo : entre 32 a 48 kHz (MP3), entre 32 a 48kHz (WMA)
- Tasa de bits : entre 32 a 320 kbps (MP3), entre 40 a 192 kbps (WMA)
- Versión admitida : v2, v7, v8, v9
- · Máximo número de archivos: menos de 999.
- Extensiones de archivo : ".mp3"/ ".wma"
- Formato de archivo en CD-ROM: ISO9660/JOLIET
- Le recomendamos utilizar Easy-CD Creator, que crea un sistema de archivos ISO9660.

#### **Requisitos de archivos de fotografías**

La compatibilidad del archivo de foto con esta unidad se limita a lo siguiente:

- y Máx. píxeles de ancho: 2 760 x 2 048 píxeles
- · Máximo número de archivos: menos de 999.
- Algunos discos pueden no funcionar debido a diferentes formatos de grabación o al estado del disco.
- y Extensiones de archivo : ".jpg"
- y Formato de archivo en CD-ROM: ISO9660/JOLIET

#### **Requisitos de archivos DivX**

La compatibilidad de los discos DivX en este reproductor está limitada a :

- y Resolución disponible : 800 x 600 (An x Al) píxeles
- y El nombre de archivo del subtítulo DivX no debe superar los 45 caracteres.
- Si hay ningún código que no se pueda expresar en el archivo DivX, puede que se reproduzca la marca " \_ " en la pantalla.
- Velocidad de fotogramas: inferior a 30 fotogramas por segundo
- Si la estructura de vídeo y audio de los archivos grabados no está intercalada, se emitirá vídeo o audio.
- Archivos DivX reproducibles: ".avi ", ".mpg ", ".mpeg ", ".divx"
- Formatos de subtítulo reproducibles: SubRip (\*.srt/ \*.txt), SAMI (\*.smi), SubStation Alpha (\*.ssa/ \*.txt), MicroDVD (\*.sub/ \*.txt), SubViewer 2.0 (\*.sub/ \*.txt), Vobsub (\*.sub)
- Formato Códec reproducible : "DIVX3.xx", "DIVX4. xx", "DIVX5.xx", "MP4V3", "3IVX".
- y Formato de audio reproducible : "AC3", "PCM", "MP3", "WMA".
- Frecuencia de muestreo : entre 32 a 48 kHz (MP3), entre 32 a 48kHz (WMA)
- Tasa de bits : entre 32 a 320 kbps (MP3), entre 40 a 192 kbps (WMA)
- y Los discos formateados mediante el sistema Live file, no podrán ser utilizados en este reproductor.
- y Si el nombre del archivo de película es diferente al del archivo de subtítulos, durante la reproducción de un archivo DivX no se visualizarán los subtítulos.
- Si reproduce un archivo DivX que no cumple las especificaciones DivX, es posible que no funcione con normalidad.

# **Mando a distancia**

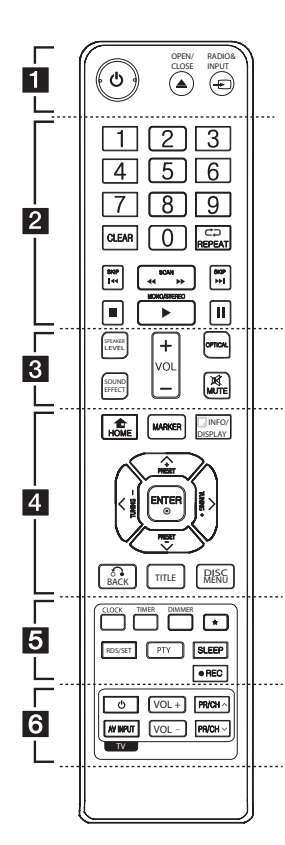

#### **Colocación de las pilas**

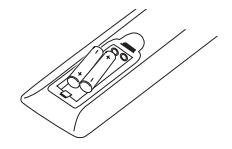

Retire la tapa del compartimento de la pila en la parte posterior del mando a distancia e inserte una pila (tamaño AAA) con la polaridad correcta ( $\bigoplus$  y  $\bigoplus$ ).

• • • • • • • **11** • • • • • •

1 (POWER) **:** enciende o apaga la unidad.

B **OPEN/CLOSE :** Abre y cierra la bandeja del disco.

**PRADIO&INPUT:** Cambia las fuentes de entrada.

• • • • • • • **0** • • • • • • **Botones numéricos 0 a 9 :**  selecciona las opciones numeradas de un menú.

**CLEAR:** Elimina una marca en la lista de selección o un número al establecer la contraseña.

**CD REPEAT:** Para seleccionar un modo de reproducción. (ALEATORIO, REPETIR)

**I-4 / I-H SKIP:** Pasa al capítulo/ pista/ archivo siguiente o anterior.

c/v **SCAN:** búsqueda hacia atrás o adelante.

■ (STOP): detiene la reproducción o grabación.

d (PLAY)**:** inicia la reproducción.

**MONO/STEREO:** Selecciona Mono/ Stereo.

M (PAUSE/STEP) **:** Pausar una reproducción.

• • • • • • • <mark>8</mark> • • • • • •

**SPEAKER LEVEL:** Establece el nivel de sonido del altavoz deseado.

**SOUND EFFECT:** Selecciona un modo de efecto de sonido.

**VOL +/- (Volume):** ajusta el volumen del altavoz.

**OPTICAL:** Cambia la fuente de entrada directamente a óptico.

 **MUTE:** Desactiva el sonido.

• • • • • • • d • • • • • •

n **HOME:** Muestra el [Menú Inicio].

**MARKER:** Marca la lista de reproducción.

m **INFO/DISPLAY:** accede a la visualización en pantalla.

 $\Lambda$ /V/ $\lt$ / $>$  (arriba/ abajo/ izquierda/ derecha): navegue por la visualización en pantalla.

**TUNING -/+:** sintoniza la emisora de radio deseada.

**PRESET +/-:** selecciona una emisora presintonizada de radio.

b **ENTER:** acepta la selección del menú.

Configuración de las emisoras de radio.

 $\delta$ **BACK:** regresando en el menú o saliendo del menú de configuración.

**TITLE:** si el título actual del DVD tiene un menú, el menú de títulos aparecerá en pantalla. De lo contrario, el menú del disco puede no aparecer.

**DISC MENU:** accede al menú de un DVD.

. . . . . . . <mark>5</mark> . . . . . .

**CLOCK :** Sistema de datos de radio. **TIMER :** Con la función TIMER puede activar o desactivar la función de reproducción de CD o USB y la recepción de TUNER cuando quiera.

**DIMMER :** Ajusta el brillo de la ventana de visualización.

?**:** Este botón no está disponible.

**RDS/SET :** RDS (Radio Data System o Sistema de datos por radio). (Consulte la página 32)/ Confirma la configuración.

**PTY :** Busca estaciones de radio por tipo de radio.

**SLEEP:** configura el sistema para que se apague automáticamente a una hora específica.

**REC:** Grabación directa por USB.

. . . . . . . **@**. . . . . .

**Botones de control de la TV :** 

controlan la TV. (Sólo TV de LG)

También puede controlar el nivel de sonido, fuente de entrada y el encendido y apagado de televisores LG. Mantenga presionado el botón (J) (POWER) y presione repetidamente el botón **PR/CH (** $\Lambda$ **/V)** hasta que la TV se

encienda o apague.

# **Panel frontal**

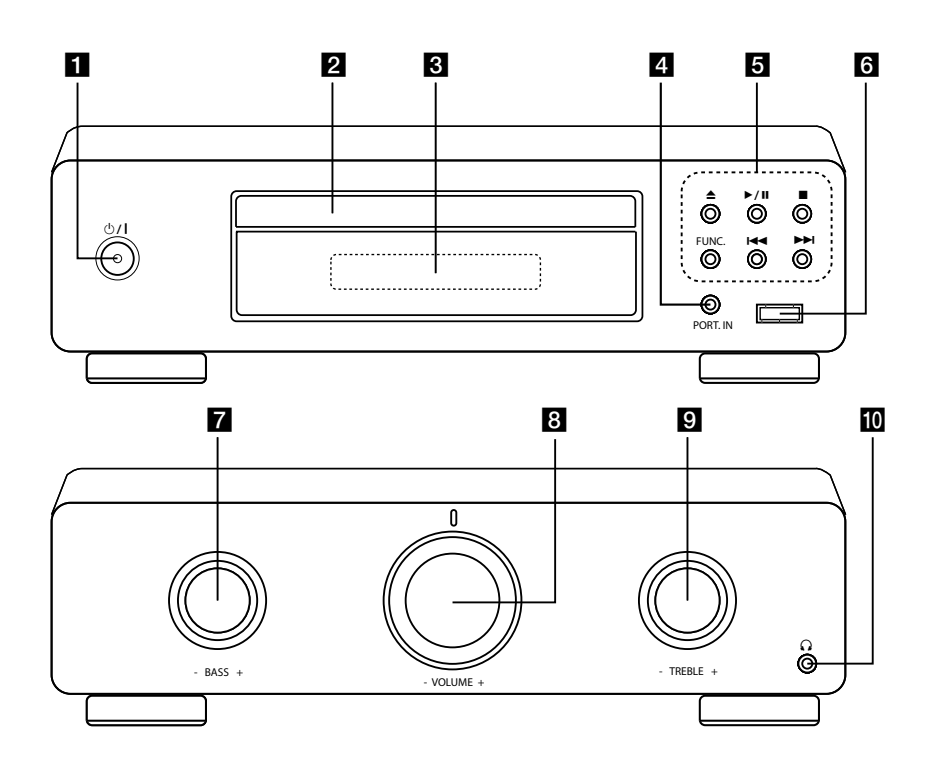

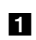

 $10/1$  (POWER)

enciende o apaga la unidad.

### **2** Bandeja del disco

c **Ventana de visualización** Muestra el estado actual de la unidad.

#### **d** PORT. IN

Conecta a un reproductor portátil con salidas de audio.

### $\bullet$  (OPEN/CLOSE)

Abre y cierra la bandeja del disco.

d**/**M (PLAY / PAUSE)

Inicia la reproducción.

Pulse para pausar la reproducción

temporalmente y vuelva a pulsar para salir del modo de pausa.

# $\blacksquare$  (STOP)

Detiene la reproducción.

**FUNC.** (Función) Cambia la fuente de entrada o la función.

**I<4/>>I** (Salto/ Búsqueda): Le permite ir al archivo/pista/capítulo anterior o siguiente.

búsqueda hacia atrás o adelante. (Mantenga pulsado)

Sintoniza la emisora de radio que desee.

## **6** Puerto USB

Conecte un dispositivo USB.

## g **BASS -/+**

**8** VOLUME -/+

ajusta el volumen del altavoz.

**g** TREBLE -/+

## $\mathfrak{m} \, \Omega$

Conector para auriculares

# **Panel trasero**

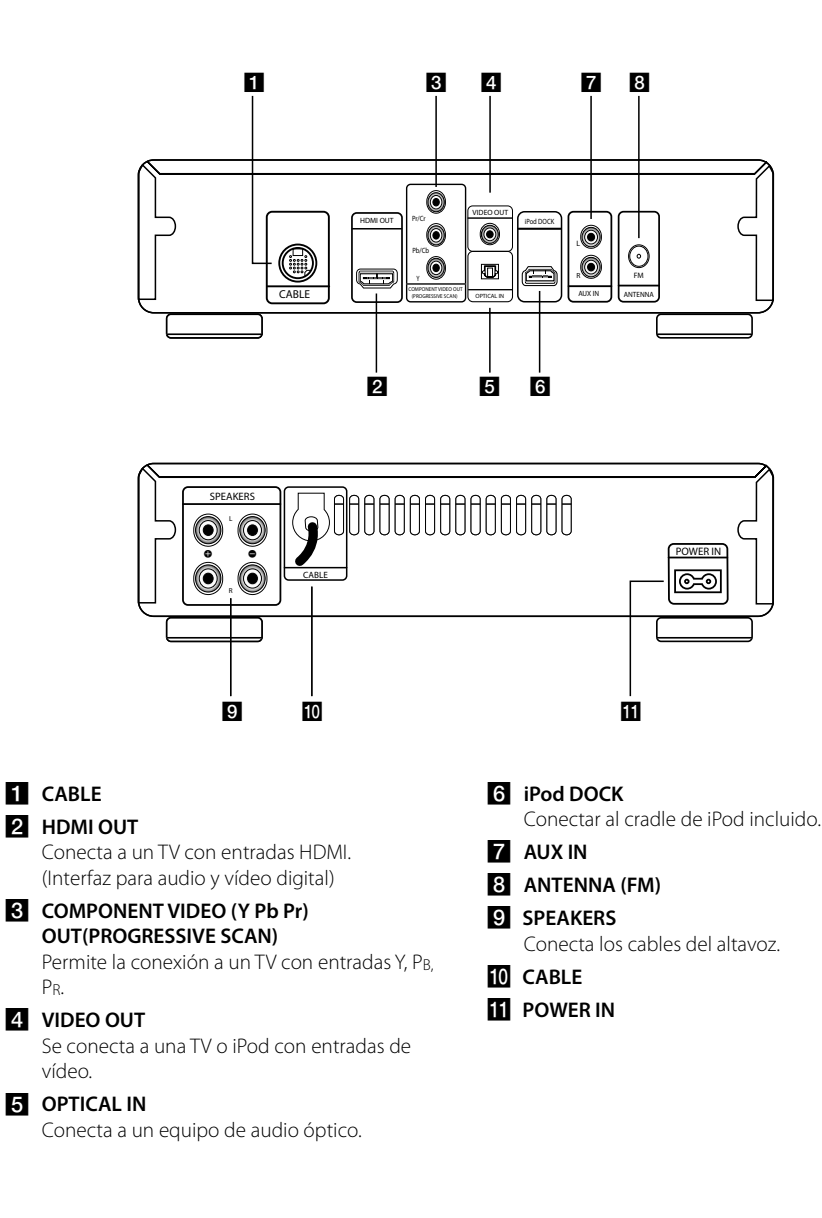

# **Conexión de los altavoces**

# **Acople de los altavoces a la unidad**

- 1. Afloje el tirador girándolo en el sentido contrario a las agujas del reloj.
- 2. Inserte la parte pelada del cable en el orificio del lateral de cada terminal.
- 3. Apriete el tirador girándolo en el sentido de las agujas del reloj para asegurar el cable.

Conecte la banda roja de cada cable en las terminales marcadas con un + (más) y el otro extremo en las terminales marcadas con un - (menos).

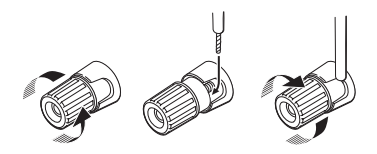

# >**PRECAUCIÓN**

Los altavoces contienen piezas magnéticas, por lo que pueden aparecer irregularidades cromáticas en la pantalla del televisor o en el monitor del ordenador. Utilice los altavoces lejos de la televisión y del monitor del ordenador.

# **Conexión del cable del sistema**

Su unidad consta de dos unidades separadas, Sintonizador/reproductor de DVD y Amplificador/ Potencia.

Antes de que pueda usar su unidad, las partes separadas deben conectarse con el cable de conexión del sistema.

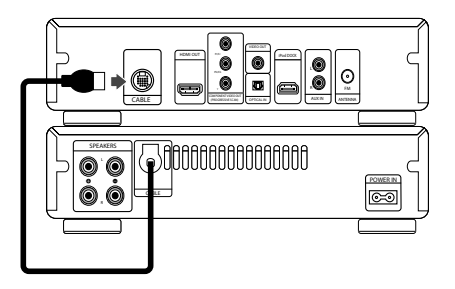

# , **Nota**

Para poner la unidad en funcionamiento normalmente, deberá tirar del cable del sistema lo suficiente como para que pueda alcanzar el extremo del cable conector del reproductor de DVD.

# **Conexiones a su TV**

Realice una de las conexiones siguientes, dependiendo de las opciones del propio equipo.

#### , **Nota**

- Dependiendo de su TV y otros equipos que quiera conectar, hay varias formas de conectar el reproductor. Utilice sólo una de las conexiones descritas en este manual.
- y Por favor, consulte los manuales de su TV, sistema estéreo y otros dispositivos según necesite para establecer la mejor conexión posible.

## >**PRECAUCIÓN**

- y Asegúrese de que el reproductor está conectado directamente al TV. Sintonice el TV al canal de entrada de vídeo correcto.
- No conecte el reproductor a través de su VCR. La imagen se podría distorsionar al realizar la copia.

# **Conexión de salida HDMI**

Si tiene un monitor o un televisor HDMI, podrá conectarlo a esta unidad mediante un cable HDMI (tipo A, Cable HDMI™ de alta velocidad).

Conecte la toma de salida HDMI en la unidad a la toma de entrada HDMI en un TV o monitor compatible con HDMI. Configure la fuente de TV en HDMI (consulte el manual del propietario del TV).

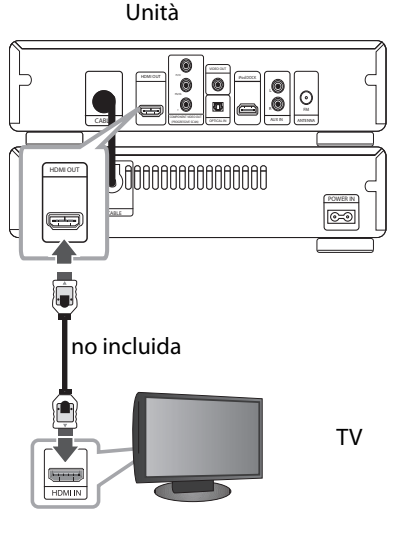

## , **SUGERENCIA**

- y Puede disfrutar de señales de audio y vídeo digitales junto con esta conexión HDMI.
- Cuando utilice la conexión HDMI, puede cambiar la resolución de la salida HDMI. (Consulte "Configuración de resolución" en la página 15).

**2**

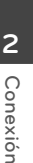

# • Si un dispositivo HDMI conectado no acepta , **Nota**

- la salida de audio de la unidad, el sonido de audio del dispositivo HDMI puede distorsionarse o no transmitirse.
- Cuando conecte un dispositivo compatible con HDMI o DVI asegúrese de lo siguiente: - Intente desactivar el dispositivo HDMI/ DVI y esta unidad. A continuación, active el dispositivo HDMI/DVI y déjelo durante unos 30 segundos, después active esta unidad.
	- La entrada de vídeo del dispositivo conectado está configurada correctamente para esta unidad.
	- El dispositivo conectado es compatible con una entrada de vídeo 720 x 480i (o 576i), 720 x 480p (o 576p), 1280 x 720p, 1920 x 1080i o 1920 x 1080p.
- No todos los dispositivos DVI o HDMI compatibles con HDCP funcionarán con esta unidad.
	- La imagen no se mostrará correctamente con un dispositivo que no sea HDCP.
	- Esta unidad no inicia la reproducción y la pantalla del TV cambia a negro o verde o se escucha cierto ruido y se muestra borrosa al visualizarla
- Si aparece ruido o líneas en la pantalla, compruebe el cable HDMI y utilice una versión superior del Cable HDMI™ de alta velocidad.

# >**PRECAUCIÓN**

- Cambiar la resolución cuando ya se ha establecido la conexión puede deteriorar el funcionamiento. Para solucionar el problema, desactive la unidad y después vuelva a activarla de nuevo.
- Cuando la conexión HDMI con HDCP no esté verificada, la pantalla del TV cambia a negro o verde o se escucha cierto ruido y se muestra borrosa al visualizarla Ante esta situación, revise la conexión HDMI o desconecte el cable HDMI.

# **Conexión del componente de vídeo**

Conecte las tomas de salida de COMPONENT VIDEO OUT (PROGRESSIVE SCAN) de la unidad a las tomas correspondientes en el TV mediante los cables del componente.

Puede que escuche el sonido a través de los altavoces del sistema.

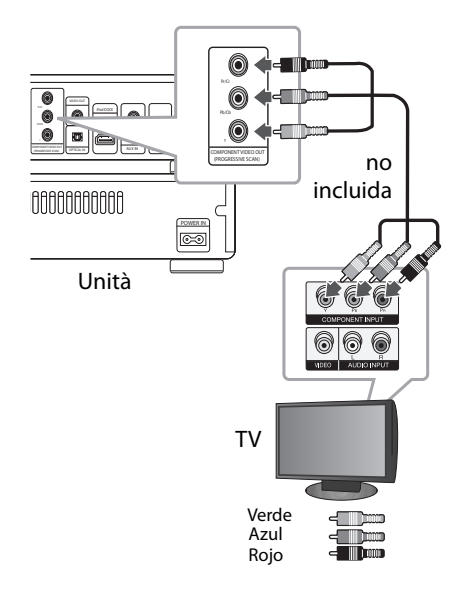

## **Conexión del vídeo**

Conecte la toma de salida de vídeo VIDEO OUT en la unidad a la toma de entrada (IN) de vídeo en el TV mediante el cable de vídeo.

Puede que escuche el sonido a través de los altavoces del sistema.

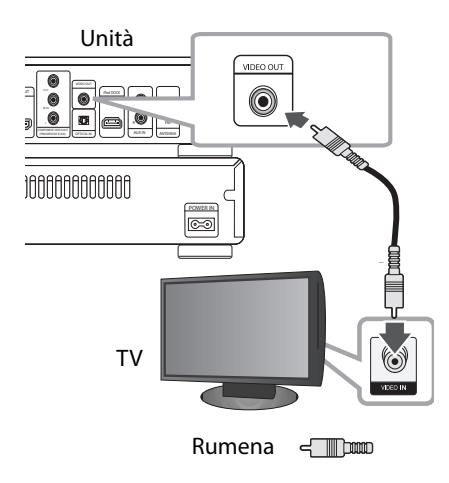

## **Configuración de resolución**

La unidad ofrece varias resoluciones de salida para las tomas de salida HDMI y del componente de vídeo. Puede cambiar la resolución utilizando el menú de configuración [Configurar].

- 1. Pulse **n**HOME.
- 2. Utilice  $\lt/$  para seleccionar [Configurar] y después pulse b **ENTER**. Aparecerá el menú de configuración [Configurar].

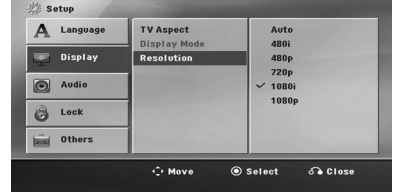

- 3. Utilice  $\Lambda/V$  para seleccionar la opción [Pantalla] y después pulse  $>$  para moverse al segundo nivel.
- 4. Utilice  $\Lambda/V$  para seleccionar la opción  $[Resolución]$  y después pulse  $\geq$  para moverse al tercer nivel.
- 5. Utilice  $\Lambda/V$  para seleccionar la resolución deseada, después pulse <sup>O</sup> ENTER para confirmar su selección.

#### , **Nota**

Si la TV no acepta la resolución configurada en el reproductor, puede configurarla como 480p (o 576p) como se describe a continuación:

Pulse ■ (STOP) durante más de 5 segundos.

# **Resolución de salida de vídeo**

La resolución mostrada en la ventana de visualización y la resolución transmitida pueden diferir según el tipo de conexión.

[HDMI OUT]: 1080p, 1080i, 720p y 480p (o 576p) y 480i (o 576i)

[COMPONENT VIDEO OUT]: 480p (o 576p) y 480i (o 576i)

[VIDEO OUT]: 480i (o 576i)

# **Conexión de equipo opcional**

## **Conexión PORT. IN**

Conecte una salida del dispositivo portátil (MP3 o PMP, etc.) al conector de entrada de **PORT. IN**. El cable portátil no se suministra como un accesorio.

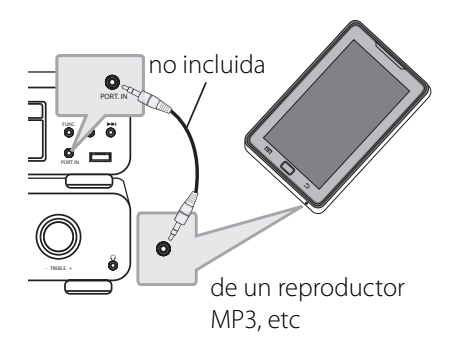

# **Escuchar música desde el reproductor portátil o un dispositivo externo**

La unidad puede usarse para reproducir música desde muchos tipos de dispositivos portátiles o externos.

1. Conecte el reproductor portátil al puerto PORT. IN (PORTABLE IN) de la unidad.

 $\cap$ 

 Conecte el dispositivo externo al conector AUX IN de la unidad.

- 2. Desconecte la corriente pulsando  $\bigcup$  (**POWER**).
- 3. Seleccione la función PORTABLE o la función AUX pulsando  $\bigoplus$  **RADIO&INPUT** en el mando a distancia o **FUNC.** en la unidad.
- 4. Encienda el reproductor portátil o el dispositivo externo y comience la reproducción.

**2** Conexión **Conexión**

## **Conexión USB**

Conecte el puerto USB de la memoria USB (o de un reproductor MP3, etc.) al puerto USB, en la parte frontal de la unidad.

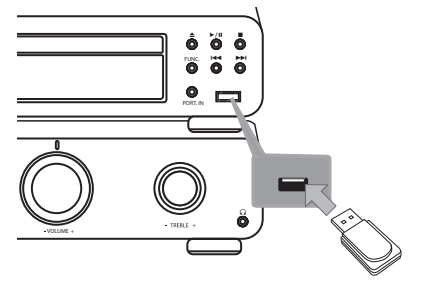

Retirar el dispositivo USB de la unidad

- 1. Elija un modo de función diferente o pulse STOP) dos veces seguidas.
- 2. Retire el dispositivo USB de la unidad.

Sólo puede recargar su iPod a través del puerto USB. Para escuchar música en iPod, consulte la página 19.

### **Dispositivos USB compatibles**

- Reproductor MP3: Reproductor MP3 de tipo Flash
- Unidad USB Flash: Dispositivos que admiten USB 2.0 o USB 1.1
- La función USB de esta unidad no admite algunos dispositivos USB.

## **Requisitos de dispositivo USB**

- No admite dispositivos que requieran instalación adicional de software al conectarlo a un ordenador.
- · No retire el dispositivo USB durante la operación.
- Para un dispositivo USB de mayor capacidad, podría tardar más de unos minutos en examinarlo
- Para prevenir la pérdida de datos, haga una copia de seguridad.
- y Si usa un cable de extensión o un concentrador USB, el dispositivo USB no podrá ser reconocido.
- No se admite el sistema de archivos NTFS. (Sólo se admite el sistema de archivos FAT (16/32).)
- y Esta unidad no se admitirá cuando el número total de archivos es 1000 o más.
- No se admiten discos duros externos, dispositivos bloqueados o dispositivos de memoria USB
- El puerto USB de la unidad no puede conectarse al PC. La unidad no puede usarse como un dispositivo de almacenamiento.

## **Conexión de entrada óptica**

Conecte una salida óptica de la unidad (o dispositivo digital, etc.) al conector de entrada óptica.

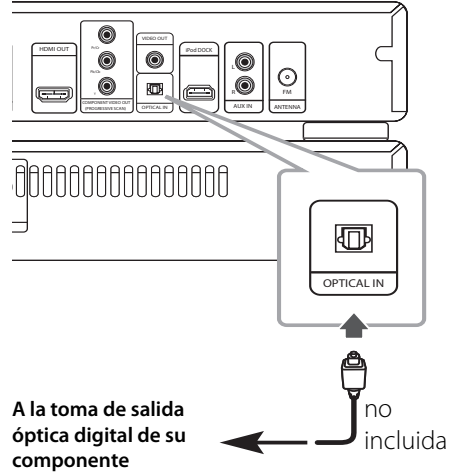

## **Conexión a entrada auxiliar**

Conecte una salida del dispositivo auxiliar al conector (izquierdo "L" o derecho "R") de entrada de audio auxiliar.

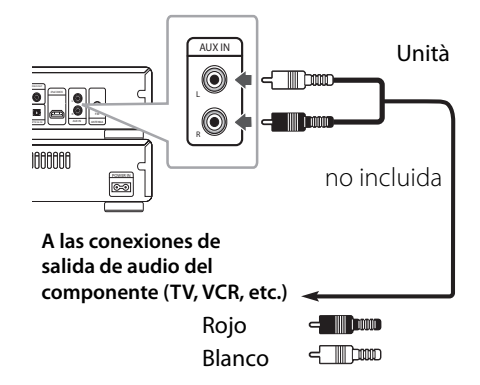

**Conexión**

Conexión

**2**

## , **Nota**

Si su TV sólo tiene una salida para el audio (mono) conéctelo a la toma de audio izquierda (color blanco) en la unidad.

# Configuración de los altavoces.

Escuche el sonido de la TV, DVD y dispositivo digital con el modo de 2 canales. Incluso si el modo está desactivado, pulse en **OPTICAL** y éste se activará automáticamente cambiando al modo AUX OPT.

- 1. Conecte la toma de entrada óptica de la unidad a la toma de la salida óptica de su TV (o dispositivo digital, etc.).
- 2. Seleccione la opción AUX OPT utilizando **OPTICAL**. Para seleccionar AUX OPT directamente
- 3. Escuche el sonido con el altavoz de 2 canales.
- 4. Para salir de AUX OPT utilizando **OPTICAL**. La función vuelve al paso anterior.

## **Conexión de la antena**

Conecte la antena FM facilitada para escuchar la radio.

Conecte la antena de hilo FM al conector de antena FM.

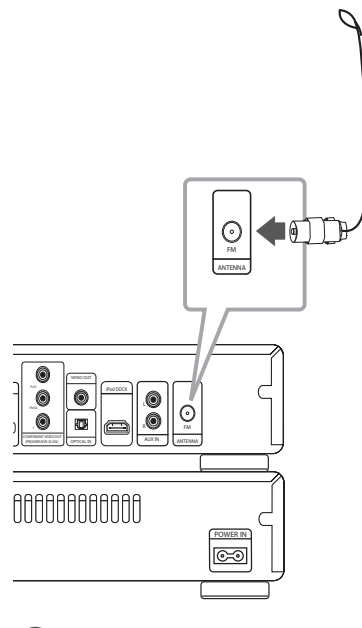

## , **Nota**

Tras conectar, estire del lado opuesto del cable hacia cualquier dirección desde la que pueda recibir una señal de radio entrante desde el exterior. Es posible que haya varias formas de estirar el cable.

## **Reproducción del iPod**

Puede disfrutar del sonido de su iPod. Para más información acerca del iPod, consulte la guía de usuario del iPod.

- 1. Conecte la horquilla del iPod.
- 2. Conecte el iPod con fuerza.

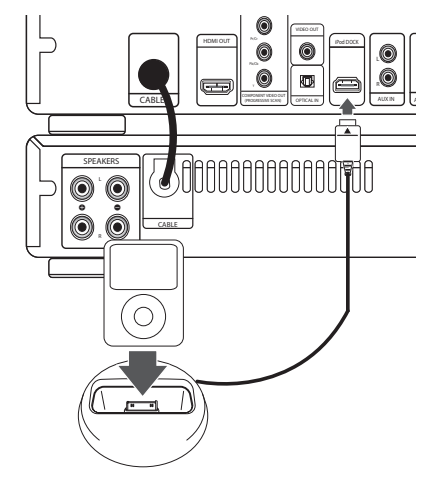

 Si enciende este aparato, el iPod se encenderá automáticamente y comenzará a cargarse.

3. Pulse **FUNC.** en la unidad o  $\bigoplus$  **RADIO&INPUT** en el mando a distancia para seleccionar la función iPod. Puede utilizar el iPod a través de su propia pantalla con el mando a distancia incluido y también podrá controlar el iPod.

# , **Nota**

- y Con la horquilla del iPod conectada a iPod DOCK, también puede conectar la TV a VIDEO OUT (Consulte 15).
- y Puede controlar tanto la TV y el iPod o iPhone para reproducir archivos de música y para visualizar clips de vídeo y visualizar imágenes que haya guardado en su iPod o iPhone.
- y Asegúrese de utilizar la conexión de vídeo a través de la toma de salida de vídeo en el panel trasero de la unidad. Seleccione el modo de entrada de vídeo apropiado en el TV.

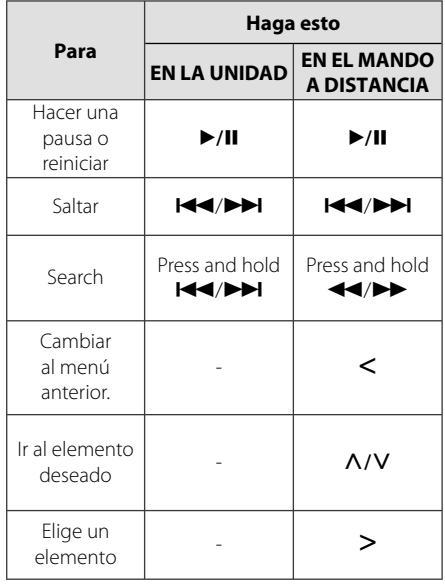

**3** Ajustes del sistema **Ajustes del sistema**

## **iPod compatible**

- y Se recomienda la instalación de la versión de software más reciente.
- La unidad es compatible con los modelos siguientes/ iPod nano 1 G, 2 G, 3 G, 4 G, 5 G, 6 G/ iPod classic/ iPod 5 G/ iPod touch 2 G, 3 G, 4 G/ iPhone 3 G, 3GS, 4. La unidad podría no funcionar, dependiendo de la versión de firmware.
- y Dependiendo de la versión del software de su iPod, quizás no pueda controlar el iPod desde el reproductor.

#### , **Nota**

- Si esta unidad muestra un mensaje de error, siga el mensaje. Un mensaje de error "ERROR".
	- No ha conectado el iPod con fuerza.
	- Esta unidad reconoce el iPod como un dispositivo desconocido.
	- La carga del iPod es demasiado baja.
	- / Debe cargarse la batería.
	- / Si carga la batería con la carga del iPod extremadamente baja, el tiempo para la recarga será más larga.
- y El iPod no es compatible con la función de grabación cuando está conectado.
- Dependiendo de la versión del software del iPod, quizás no pueda controlar el iPod desde la unidad. Se recomienda la instalación de la versión de software más reciente.
- y Si utiliza una aplicación, hace una llamada, o envía y recibe mensajes de texto SMS, etc., en el iPod touch o iPhone, desconéctelo del dock del iPod de esta unidad y utilícelo.
- Si tiene algún problema con su iPod, visite www.apple.com/support/ipod.

# **Ajuste de los valores de confi guración**

Al utilizar el menú de configuración, puede realizar diferentes ajustes en los elementos como la imagen o el sonido.

También puede establecer un idioma para los subtítulos y para el menú de configuración, entre otras funciones. Para información sobre cada elemento del menú de configuración, consulte las páginas 21 a 24.

# **Confi guración del idioma inicial del OSD (menú de presentación en pantalla) - Opcional**

Durante la primera utilización de esta unidad, aparecerá en la TV el menú de configuración de idioma inicial. Debe completar la selección inicial de idioma antes de poder usar la unidad. Inglés será la opción seleccionada como idioma inicial.

1. Pulse (<sup>I</sup>) (POWER) para encender la unidad. Aparecerá en la pantalla el menú de configuración del idioma.

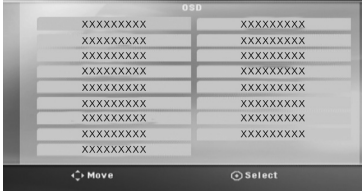

2. Utilice  $\Lambda$   $V \ll$  para seleccionar un idioma y después pulse <sup>O</sup> ENTER.

Aparecerá el menú de confirmación.

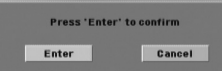

3. Utilice <> para seleccionar [Enter], después pulse  $\odot$  **ENTER** para finalizar la configuración del idioma.

# **Cómo mostrar y salir del menú de confi guración**

1. Pulse **n** HOME. Muestra el [Menú Inicio]

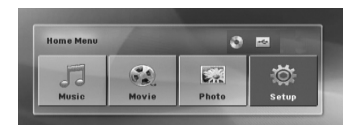

- 2. Seleccione una opción de [Configurar] utilizando <>.
- 3. Pulse b **ENTER**. Muestra el menú de configuración.
- 4. Pulse **n**HOME o  $\delta$  **BACK** para salir del menú de configuración.

#### Acerca del menú de ayuda para Configuración

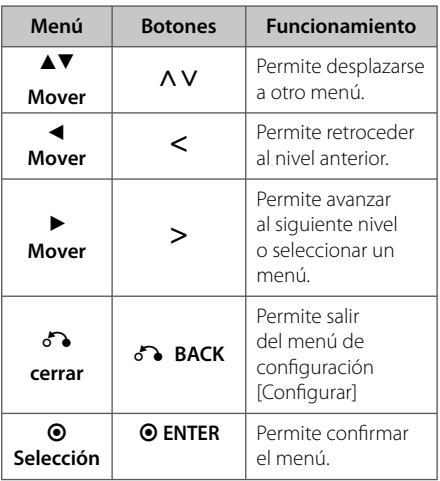

## **Idioma**

## **Idioma del menú**

Seleccione un idioma para el menú de configuración y los mensajes en pantalla.

## **Audio del disco/ Subtítulo del disco/ Menú del disco**

Seleccione el idioma que prefiere para la pista de audio (audio del disco), subtítulos y menú del disco.

#### **[Original]**

aplica el idioma original en el que se grabó el disco.

#### **[Otros]**

Para seleccionar otro idioma, pulse los botones numéricos y a continuación,

b **ENTER** para introducir el número de 4 dígitos correspondiente de acuerdo con la lista del código de idioma de la página 37. Si introduce un código de idioma erróneo, pulse CLEAR.

#### **[Apagado (para subtítulos de disco)]**

Apagar subtítulos.

# **Pantalla**

### **Aspecto TV**

Seleccione el formato de pantalla a utilizar en función de la forma de la pantalla de su televisor.

#### **[4:3]**

seleccione cuando esté conectada una TV 4 : 3.

#### **[16:9]**

seleccione cuando esté conectada una TV panorámica 16 : 9.

### **Modo visualización**

Si selecciona 4 : 3, necesitará definir cómo desea visualizar en su pantalla de televisión los programas y películas en formato panorámico.

#### **[Letterbox]**

Despliega una imagen con bandas en la parte superior e inferior de la pantalla.

#### **[Panscan]**

Despliega automáticamente una imagen amplia en la pantalla, donde se recortan las partes que no encajan. (Si el disco/archivo no es compatible con la opción Pan Scan, la imagen se muestra en formato de pantalla ancha).

#### **Resolución**

Establece la resolución de salida del componente y la señal de vídeo HDMI. Consulte "Configuración de resolución" para más información sobre la resolución (página 15).

#### **[Auto]**

Si la toma de salida HDMI está conectada al TV ofreciendo información de la pantalla (EDID) automáticamente selecciona la resolución que mejor se adapta al TV conectado. Si la salida del componente de vídeo sólo está conectada, esto cambia la resolución a 480i (o 576i), como resolución determinada.

### **[1080p]**

Salida de 1080 líneas de vídeo progresivo.

#### **[1080i]**

Salida de 1080 de vídeo entrelazado.

#### **[720p]**

Salida de 720 líneas de vídeo progresivo.

#### **[480p (o 576p)]**

Salida de 480 (o 576) líneas de vídeo progresivo.

#### **[480i (o 576i)]**

Salida de 480 (o 576) líneas de vídeo entrelazado.

# **Audio**

## **DRC (Control de rango dinámico)**

Posibilita un sonido limpio a volúmenes bajos (sólo Dolby Digital) Ajústelo en [Encendido] para lograr este efecto.

## **Vocal**

Seleccione [Encendido] para mezclar los canales de karaoke en estéreo normal.

Esta función sólo está disponible en DVDs de karaoke multicanal.

## **HD AV Sync (Sincronización audio/** vídeo de alta definición)

A veces, la televisión digital se encuentra con cierto desfase entre la imagen y el sonido Si esto ocurre, se puede compensar ajustando cierto retraso en el sonido de manera que éste "espere" a que llegue la imagen; es lo que se denomina "HD AV Sync". Utilice  $\Lambda$  V (en el mando a distancia) para desplazarse hacia arriba o abajo según el tiempo que quiera especificar, pudiendo elegir entre 0 y 300 segundos.

# **Bloque (Control parental)**

## Configuración inicial del código de **área**

Cuando utilice esta unidad por primera vez, deberá establecer el código de área.

1. Seleccione el menú[Bloqueo] y pulse >.

2. Pulse  $>$ 

Para acceder a las opciones de bloqueo[Bloqueo], debe introducir la contraseña que ha creado. Introduzca una contraseña y pulse  $\odot$  **ENTER**. Vuelva a introducirla y pulse  $\odot$ **ENTER** para confirmar. Si se equivoca antes de pulsar  $\odot$  **ENTER**, pulse **CLEAR**.

- 3. Seleccione el primer carácter utilizando los botones **AV**.
- 4. Pulse  $\odot$  **ENTER** y seleccione el segundo carácter utilizando los botones  $\Lambda$ V.
- 5. Pulse **O ENTER** para confirmar su selección del código de área.

## **Índice**

Bloquea la reproducción de los DVDs clasificados según su contenido. No todos los discos se clasifican.

- 1. Seleccione [Índice] en el menú[Bloqueo] y pulse  $\geq$
- 2. Introduzca una contraseña y pulse <sup>O</sup> ENTER.
- 3. Seleccione un valor entre 1 y 8 utilizando los botones **AV**.

## **[Índice 1-8]**

el valor uno (1) es el más restrictivo mientras que el ocho (8) es el que menos restricciones presenta.

### **[Desbloqueo]**

si selecciona el desbloqueo, el control parental no se activa y el disco se reproduce en su totalidad.

4. Pulse  $\odot$  **ENTER** para confirmar su selección de clasificación.

### **Contraseña**

Puede introducir o cambiar la contraseña.

- 1. Seleccione [Contraseña] en el menú de bloqueo[Bloqueo] y después, pulse D.
- 2. Pulse **@ ENTER.**
- 3. Introduzca una contraseña y pulse <sup>O</sup> ENTER.

Para cambiar la contraseña, pulse <sup>O</sup> ENTER cuando aparezca marcada la opción [Cambiar]. Introduzca una contraseña y pulse b **ENTER**. Vuelva a introducirla y pulse <sup>O</sup> ENTER para confirmar.

4. Pulse **nd HOME** para salir del menú.

## , **Nota**

Si olvida la contraseña, la puede eliminar siguiendo estos pasos:

- 1. Seleccione el menú [Configurar] en el [Menú Inicio].
- 2. Introduzca el número de 6 dígitos "210499" y pulse b **ENTER**. La contraseña se ha borrado.

## **Código de área**

Introduzca el código del área cuyos estándares se utilizaron para clasificar el disco del vídeo DVD, según la lista en la página 36.

- 1. Seleccione [Código de área] en el menú[Bloqueo] y después, pulse >.
- 2. Introduzca una contraseña y pulse <sup>O</sup> ENTER.
- 3. Seleccione el primer carácter utilizando los botones  $\Lambda$  V.
- 4. Pulse  $\odot$  **ENTER** y seleccione el segundo carácter utilizando los botones  $\Lambda$ V.
- 5. Pulse  $\odot$  **ENTER** para confirmar su selección del código de área.

# **Otros**

## **DivX VOD**

Le proporcionamos el código de registro DivX® VOD (Televisión a la carta) que le permitirá alquilar y comprar vídeos mediante el servicio DivX® VOD.

Para obtener más información, visite www.divx. com/vod.

#### **[Registrar]**

Muestra el código de registro de su reproductor.

#### **[Anular registro]**

Desactiva el reproductor y visualiza el código de desactivación.

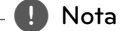

Todos los vídeos descargados de DivX® VOD sólo podrán reproducirse en esta unidad.

# **Uso del Menú Inicio**

1. Pulse **n**HOME.

Muestra el [Menú Inicio].

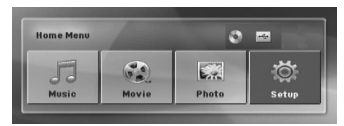

- 2. Seleccione una opción utilizando <>
- 3. Pulse <sup>O</sup> ENTER y después, seleccione el menú de opciones.

[Música] – Muestra el menú [MUSIC].

- [Película] Inicia la reproducción de medios del vídeo o muestra el menú [MOVIE].
- [Foto] Muestra el menú [Foto].

[Configurar] – muestra el menú de configuración.

## , **Nota**

No puede seleccionar las opciones [Música], [Película] (Película) o [Foto] cuando el dispositivo USB no está conectado o no se ha insertado un disco.

# **Funcionamiento básico**

- 1. Inserte el disco utilizando B **OPEN/CLOSE** o conecte el dispositivo USB al puerto USB.
- 2. Pulse **n**HOME. Muestra el [Menú Inicio].
- 3. Seleccione una opción utilizando  $\leq$ . Si selecciona la opción [Película], [Foto] o [Música], cuando el dispositivo USB está conectado y al mismo tiempo se inserta un disco, aparecerá el menú para seleccionar un medio. Realice la selección del medio y después, pulse  $\odot$  **ENTER**.

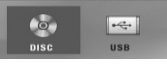

4. Pulse  $\odot$  **ENTER** y después, seleccione el menú de opciones.

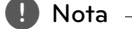

- Para la mayoría de los CD de audio y DVD-ROM, la reproducción comenzará automáticamente.
- La unidad reproduce automáticamente sólo los archivos de música guardados en el dispositivo USB o el disco.

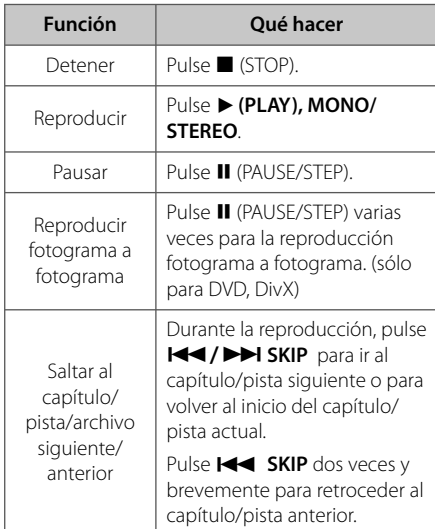

**4** Funcionamiento **Funcionamiento**

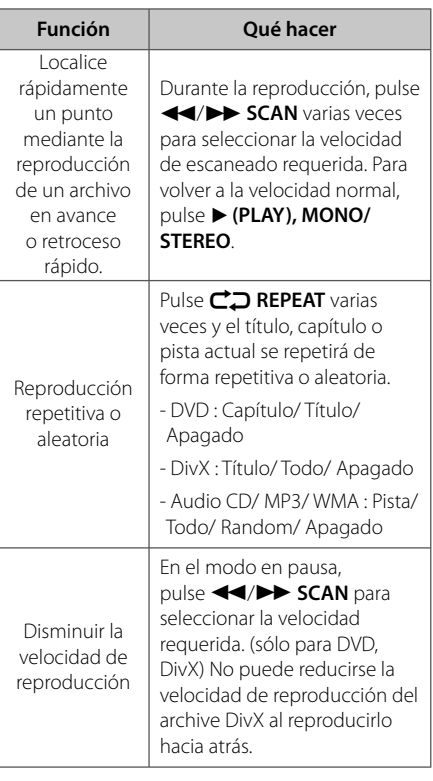

# **Otras funciones**

# **Mostrar información del disco en pantalla**

Puede mostrar en la pantalla diversa información sobre el disco insertado.

- 1. Pulse **INFO/DISPLAY** para mostrar diferente información de reproducción. Los elementos mostrados variarán según el tipo de disco o el estado de reproducción.
- 2. Puede seleccionar un elemento presionando  $\Lambda$  V, y cambiar o seleccionar la configuración presionando  $\lt$
- Título número de título actual/número total de títulos.
- Capítulo Número del capítulo actual/ número total de capítulos
- Tiempo Tiempo de reproducción transcurrido

Audio – Idioma de audio o canal seleccionado

- Subtítulo Subtítulos seleccionados
- Angulo Ángulo seleccionado/ número total de ángulos

#### , **Nota**

Si no se pulsa ningún botón durante varios segundos, la visualización en pantalla desaparecerá.

# **Cómo mostrar el menú de DVD**

## **DVD**

Cuando reproduzca un DVD que contenga varios menús, con ayuda del Menú podrá seleccionar el menú que quiere utilizar.

- 1. Pulse **DISC MENU**. Aparecerá el menú del disco.
- 2. Seleccione el menú utilizando  $\Lambda$  V $\leq$
- 3. Pulse  $\blacktriangleright$  (PLAY), MONO/STEREO para confirmar.

**4** Funcionamiento **Funcionamiento**

## **Cómo mostrar el título del DVD DVD**

Cuando reproduzca un DVD que contenga varios títulos, con ayuda del Menú podrá seleccionar el título que quiere utilizar.

- 1. Pulse **TITLE**. Aparecerá el título del disco.
- 2. Seleccione el menú utilizando  $\triangle V \leq$
- 3. Pulse > (PLAY), MONO/STEREO para confirmar.

## **Reproducción a velocidad 1.5 DVD**

La velocidad 1.5 le permite ver imágenes y escuchar sonido con mayor rapidez frente a una reproducción a velocidad normal.

- 1. Durante la reproducción, pulse ▶ (PLAY), **MONO/STEREO** para reproducir a una velocidad de 1,5 veces. " $\blacktriangleright$  x 1,5" aparecerá en la pantalla.
- 2. Vuelva a pulsar el botón **> (PLAY), MONO/ STEREO** para salir.

## **Protector de pantalla**

El salvapantallas aparece cuando usted deja el reproductor de la unidad en modo Stop durante más de cinco minutos.

# **Inicio de reproducción desde la hora seleccionada DVD MOVIE**

Para iniciar la reproducción en cualquier momento elegido en el archivo o título.

- 1. Pulse **DINFO/DISPLAY** durante la reproducción.
- 2. Pulse  $\Lambda$  V para seleccionar el icono del reloj y aparecerá "--:--:--".
- 3. Introduzca la hora requerida en horas, minutos y segundos de izquierda a derecha.. Si se confunde en algún número, pulse **CLEAR** para eliminar los números introducidos. A continuación, introduzca los números correctos. Por ejemplo, para encontrar una escena a las 1 horas, 10 minutos y 20 segundos, deberá especificar "11020" con ayuda de los botones numéricos.
- 4. Pulse <sup>O</sup> ENTER para confirmar. La reproducción se inicia desde la hora seleccionada.

# **Continuar la reproducción DVD MOVIE MUSIC ACD**

La unidad guarda el punto en el que se pulsó el botón ■ (STOP) dependiendo del disco. Si aparece en la pantalla "III (Reanudar)", pulse **(PLAY), MONO/STEREO** para continuar con la reproducción (desde el punto en el que se detuvo).

Si pulsa (STOP) dos veces o descarga el disco, aparecerá en la pantalla (Complete Stop) La unidad borrará el punto en el que se detuvo la reproducción.

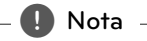

El punto de reanudación se borrará al pulsar un botón (por ejemplo;  $\circlearrowleft$  (POWER),  $\triangleq$  (OPEN/CLOSE), etc).

## **Para cambiar la página del código de subtítulos MOVIE**

Si los subtítulos no se visualizan correctamente, se puede cambiar la página del código de subtítulos para ver el archivo de subtítulos correctamente.

- 1. Durante la reproducción, pulse  $\Box$  **INFO/ DISPLAY** para mostrar la visualización en pantalla.
- 2. Utilice  $\Lambda$  V para seleccionar la opción [Pág. Código].
- 3. Utilice <> para seleccionar la opción del código deseada.
- 4. Pulse **como BACK** para salir de la visualización en pantalla.

## **Reproducción marcada MUSIC** ACD

La función de marca le permite guardar sus archivos favoritos desde cualquier disco o dispositivo USB en la memoria de la unidad.

1. Seleccione [Música] en el [Menú Inicio].

Volver a la carpeta anterior. (sólo MP3/ WMA)

> La información del archivo se mostrará según la información de la etiqueta ID3 del archivo de música correspondiente. (sólo para MP3)

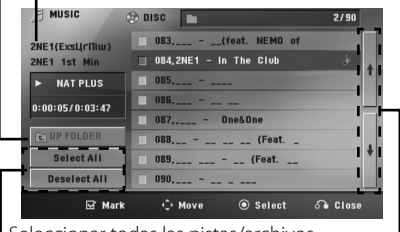

Seleccionar todas las pistas/archivos.

Deseleccionar todas las pistas/archivos.

Ir a la lista de archivos anterior o siguiente.

- 2. Seleccione la canción deseada en [Lista ] mediante WS y después, pulse **MARKER** para que la marca aparezca en la lista.
- 3. Pulse b **ENTER** o d **(PLAY), MONO/STEREO**. Muestra el modo de reproducción.
- 4. Seleccione el modo de reproducción utilizando  $\Lambda$  **V** y pulse  $\odot$  **ENTER**.

#### **[Marcar reproducción]**

Reproducción marcada.

#### **[Reproducción actual]**

Reproducción normal.

## , **Nota**

Si quiere seleccionar todos los archivos de la lista, seleccione [Seleccionar todo] y pulse  $\odot$ **ENTER**.

### **Para eliminar un marcador**

- 1. Utilice  $\Lambda$  V para seleccionar la pista que quiere borrar del archivo marcado.
- 2. Pulse **MARKER**.

### **Para eliminar todos los marcadores**

Utilice  $\wedge \vee \lt \gt$  para seleccionar [Deselec. Todo] y después, pulse b **ENTER** en el modo de edición de programa.

, **Nota**

Los marcadores también se borran cuando el disco o el dispositivo USB se retira, la unidad se apaga o la función cambia a otro modo.

## **Visualizar un archivo de fotos PHOTO**

Esta unidad puede reproducir discos que contengan archivos de fotos.

1. Seleccione [Foto] en el [Menú Inicio] y pulse b **ENTER**.

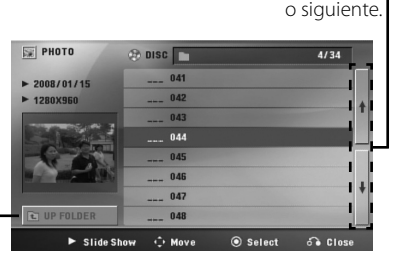

Ir a la lista de archivos anterior

Volver a la carpeta anterior.

- 2. Utilice  $\Lambda$  V para seleccionar una carpeta y después, pulse <sup>O</sup> ENTER.
- 3. Si quiere ver una presentación de diapositivas, pulse  $\Lambda$  V para resaltar un archivo y pulse
	- d **(PLAY), MONO/STEREO**.

#### **Acerca del menú de ayuda en el menú [Foto]**

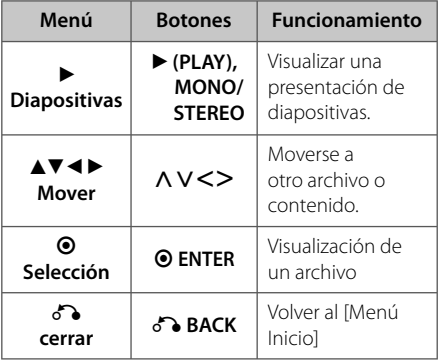

#### **Acerca del menú de ayuda en pantalla completa**

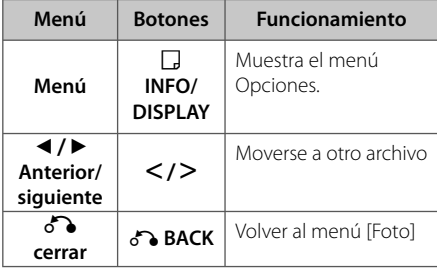

### **Opciones mientras visualiza una foto**

Puede utilizar varias opciones durante la visualización de una foto en pantalla completa.

- 1. Mientras visualiza una foto en pantalla completa, pulse **INFO/DISPLAY** t para mostrar el menú de opciones.
- 2. Seleccione una opción utilizando  $\wedge \vee \leq$

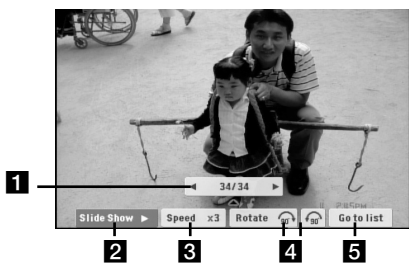

- **Foto actual/Número total de fotos.** Utilice  $\langle \rangle$  para ver la foto anterior/siguiente.
- *Diapositivas*  $\blacktriangleright$ **/II**-Pulse **O** ENTER para iniciar o pausar la presentación de diapositivas.
- **C** Veloc. x3/ x2/ x1 Utilice  $\odot$  ENTER para seleccionar una velocidad de visualización entre cada foto de una presentación.
- 4. **Girar –** Pulse  $\odot$  **ENTER** para girar la foto.
- **E Ir a lista –** Pulse **O ENTER** para volver al menú [Foto].

## **Memoria de última escena DVD**

Esta unidad memoriza la última escena del último disco reproducido. La última escena permanecerá en memoria incluso si extrae el disco del reproductor o apaga la unidad (modo reposo (Stand-by)). Si introduce un disco con escena memorizada, la escena aparecerá automáticamente.

# **Selección de sistema - Opcional**

Debe seleccionar el modo de sistema adecuado para su sistema de TV. Pulse y mantenga pulsado M (PAUSE/STEP) durante más de cinco segundos para seleccionar un sistema en el [Menú Inicio].

### , **Nota**

Si el dispositivo USB está conectado o hay insertado un disco, la función no podrá utilizarse.

# Ajuste de la configuración de **niveles del altavoz**

Puede ajustar el nivel de sonido de cada altavoz.

- 1. Pulse varias veces **SPEAKER LEVEL** para seleccionar el altavoz que desee configurar.
- 2. Pulse **VOL +/-** para ajustar el nivel de sonido del altavoz seleccionado mientras que se muestra el menú de configuración en la pantalla de la unidad.
- 3. Repita el procedimiento y ajuste el nivel de sonido de los demás altavoces.

# **Confi guración del reloj**

- 1. Encienda la unidad.
- 2. Pulse **CLOCK** (Reloj) durante al menos 2 segundos.
- 3. Elija entre utilizar  $\left|\frac{1}{2}\right|$ .
	- 12:00 a.m. (para la visualización según "a.m" o "p.m") o bien, 0:00 (para una visualización de 24 horas).
- 4. Pulse **RDS/SET** para confirmar su selección.
- 5. Seleccione las horas. Utilice  $H \rightarrow V$ .
- 6. Pulse **RDS/SET**.
- 7. Seleccione los minutos, utilizando  $H$ />>I.
- 8. Pulse **RDS/SET**.

# **Usar el reproductor como despertador**

- 1. Encienda el dispositivo.
- 2. Pulse **TIMER**. Cada una de las funciones parpadea.
- 3. Pulse **RDS/SET** cuando se muestre la función con la que desea despertarse.
- 4. Se mostrará "ON TIME". Ha seleccionado la hora a la que desea que se encienda la unidad. Use C/V para cambiar las horas y los minutos y pulse **RDS/SET** para guardar los ajustes.
- 5. Se mostrará "OFF TIME". Ha seleccionado la hora a la que desea que se apague la unidad.
- 6. Use  $\blacktriangleleft$ / $\blacktriangleright$  para cambiar las horas y los minutos y pulse **RDS/SET** para guardar los ajustes.
- 7. Se mostrará el nivel de volumen (VOL) con el que desea despertarse. Use C/V para cambiar el volumen y pulse **RDS/SET** para guardar el ajuste. El icono del reloj " $\bigoplus$ " muestra que se ha ajustado la alarma.
- 8. Pulse el botón **TIMER** 2 veces. Puede comprobar el estado de la configuración.

### , **Nota**

- Si configura la hora del reloj, puede comprobar la hora pulsando el botón **CLOCK** incluso cuando el reproductor esté apagado.
- Si configura la hora del reloj y la alarma, puede comprobar el icono de alarma " $\Theta$ " pulsando el botón **CLOCK** incluso cuando el reproductor esté apagado.
- Si configura la hora del reloj y la alarma, puede comprobar el icono de alarma " $\Theta$ " y la información de configuración pulsando en **TIMER** (Temporizador), incluso cuando la unidad esté apagada.

# Configuración de **temporizador**

Pulse **SLEEP** una o más veces para seleccionar el tiempo de retardo entre 10 y 180 minutos, después la unidad se apagará. (Los períodos de tiempo de retardo a seleccionar son los siguientes: 180 -> 150  $-$  > 120 - > 90 - > 80 - > 70 - > 60 - > 50 - > 40 - > 30 - >  $20 \rightarrow 10$ 

Para comprobar el tiempo restante, pulse **SLEEP**.

Para cancelar la función **SLEEP**, pulse varias veces en **SLEEP** hasta que aparezca "SLEEP 10" y después pulse una vez más mientras "SLEEP 10" se muestra en la pantalla.

## , **Nota**

- Puede comprobar el tiempo restante antes de que la unidad se apague.
- y Pulse **SLEEP** y el tiempo restante aparecerá en la pantalla de la unidad.
- La función de suspensión se activará después del potenciómetro.

# **REGULADOR DE INTENSIDAD**

Pulse **SLEEP** una vez. La mitad de la ventana de visualización se oscurecerá. Para cancelar, pulse repetidamente **SLEEP** hasta que se desvanezca.

# **Desactivar el sonido de forma temporal**

Pulse **MUTE** para desactivar el sonido de la unidad.

Puede desactivar el sonido de la unidad para, por ejemplo, responder al teléfono; el indicador de esta función parpadeará en la "MUTE" ventana de la pantalla.

# **Funcionamiento de la radio**

Asegúrese de que tanto la antena aérea de FM están conectadas. (Consulte la página 18)

## **Escuchar la radio**

- 1. Pulse **+ RADIO&INPUT** hasta que aparezca en la ventana de la pantalla FM. Se sintonizará la última emisora recibida.
- 2. Pulse durante aprox. dos segundos en **TUNING -/+** hasta que la indicación de frecuencia comience a cambiar, después suéltelo. La búsqueda se detiene cuando la unidad sintoniza una emisora.

#### $\cap$

Pulse **TUNING -/+** varias veces.

3. Ajuste el volumen mediante el giro de **VOLUME** en el panel frontal o pulsando varias veces en **VOL +/-** en el mando a distancia.

# **Confi guración de las emisoras de radio**

Puede configurar 50 emisoras en FM.

Antes de la sintonización, asegúrese de bajar el volumen.

- 1. Pulse **DRADIO&INPUT** hasta que aparezca en la ventana de la pantalla FM.
- 2. Seleccione la frecuencia deseada pulsando **TUNING -/+**.
- 3. Pulse <sup>O</sup> ENTER, un número predeterminado parpadeará en la ventana de la pantalla.
- 4. Pulse **PRESET +/-** para seleccionar el número predeterminado que desee.
- 5. Pulse **@ ENTER** Se guardará la emisora.
- 6. Repita los pasos 2 al 5 para guardar otras emisoras

# **Borrado de todas las emisoras guardadas**

- 1. Mantenga presionado el botón **CLEAR** durante dos segundos. El mensaje ERASE ALL parpadeará en la pantalla del receptor de DVD.
- 2. Presione **CLEAR** para borrar todas las emisoras guardadas.

**4**

## **Eliminar una emisora guardada**

- 1. Pulse **PRESET +/-** para seleccionar el número de memoria que desea eliminar.
- 2. Pulse **CLEAR**, el número de la memoria parpadeará en la pantalla del dispositivo.
- 3. Pulse **CLEAR** de nuevo para eliminar el número de memoria seleccionado.

## **Mejorar una mala recepción de FM**

Pulse ▶ (PLAY), MONO/STEREO en el control remoto. Este botón modifica el sintonizador de estéreo a mono y normalmente mejora la recepción.

# **Ver información acerca de una emisora de radio**

El sintonizador de FM se incluye con la función RDS (Sistema de datos de radio). Muestra información acerca de la emisora de radio sintonizada. Presione repetidamente **RDS/SET** para alternar entre los distintos tipos de datos :

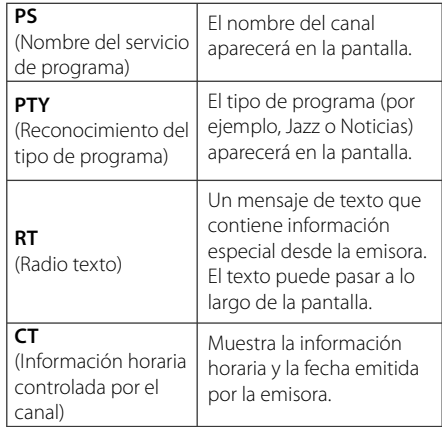

Puede buscar las emisoras de radio según el tipo de programa pulsando **RDS/SET**. El último PTY utilizado se mostrará en la pantalla. Pulse **PTY** una o más veces para seleccionar su tipo de programa preferido. Presione <>
. durante unos segundos. El sintonizador iniciará la búsqueda de forma automática. Cuando se haya encontrado una emisora, la búsqueda se detendrá.

# **Ajuste de sonido**

# Configuración del modo **envolvente**

Este sistema tiene un número de efectos de sonido surround predefinidos. Puede seleccionar el efecto de sonido que desee con el **SOUND EFFECT**.

Puede cambiar la opción **SOUND EFFECT** usando los cursores <> mientras se muestra en pantalla la información de SOUND EFFECT.

Los elementos visualizados para el ecualizador pueden ser diferentes, dependiendo de las fuentes de sonido y las regiones.

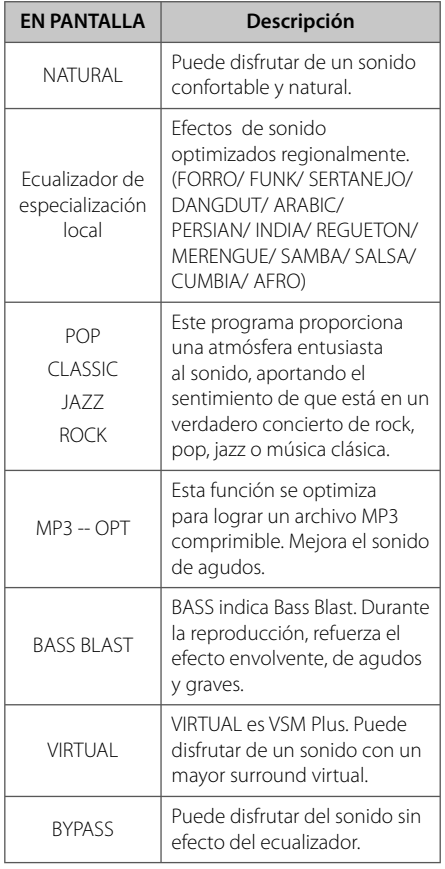

## **Ajustar el sonido**

Puede ajustar BASS (bajos) y TREBLE (agudos) rotando **BASS** o **TREBLE**.

**4**

# **Funcionamiento avanzado**

# **Grabación a USB**

Puede grabar música o fuentes de sonido en un dispositivo USB conectando en el puerto de la unidad.

- 1. Conexión del dispositivo USB a la unidad.
- 2. Seleccione un modo en el que quiera grabar. Reproduzca primero una fuente de sonido.
- 3. Inicie la grabación pulsando X **REC**.
- 4. Para detener la grabación, pulse (STOP).

#### **[Grabación de todas las pistas y archivos]**

Grabe en un USB en el modo de parada o reproducción.

#### **[Grabación de lista de programas]**

Después de marcar el archivo o archivos deseado(s), puede grabarlos en un USB (consulte la página 28).

#### **Se guardará de la forma siguiente**

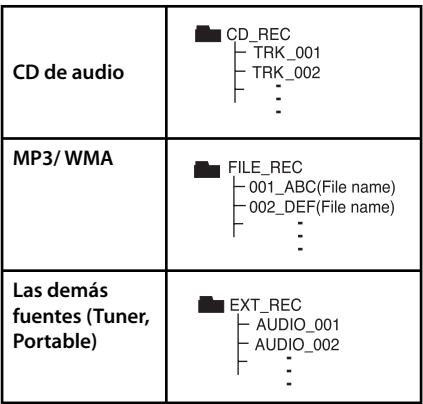

## , **Nota**

- · Durante la grabación, puede comprobar el porcentaje de la grabación USB en la pantalla. (Sólo para CD de audio, MP3/ WMA CD)
- Durante la grabación MP3/ WMA, no hay ningún sonido.
- Al detener la grabación durante la reproducción, se guardará la parte grabada hasta ese momento. (Sólo para AUDIO CD)
- No retire el dispositivo USB ni apague la unidad durante la grabación USB. Si lo hace, podría crearse un archivo incompleto y no se eliminaría en el PC.
- Si la grabación USB no funciona, se mostrará en la pantalla un mensaje como "NO USB" (NO HAY USB), "ERROR", "USB FULL" (USB COMPLETO) o "NO REC" (NO PUEDE GRABARSE).
- y Para las grabaciones USB no podrá usarse ni un lector multitarjeta ni un HDD externo.
- Cuando desee grabar durante mucho tiempo, se graba un archivo en 128 Mbytes (unas 2 horas). Hay grabados menos de 4 archivos.
- y Cuando detiene una grabación durante la reproducción, el archive no se guardará.
- y En el estado CD-G, la grabación USB de discos DTS no funciona.
- Los archivos de las subcarpetas no se grabarán al utilizar la opción de grabación de todas las pistas
- No puede grabar más de 999 archivos.
- y La numeración del archivo de grabación comienza desde el número más bajo. Por lo que si elimina alguno de los archivos grabados, el siguiente archivo de grabación podría ser el número más bajo entre ellos.

La copia sin autorización de material protegido, incluyendo software, archivos, radiodifusiones y grabaciones de sonido, puede conllevar una infracción de las leyes de copyright y constituir un delito. Este equipo no debe ser utilizado con tales  $f_{\text{max}}$ 

**Sea responsable Respete los derechos y las leyes de copyright**

# **Solución de problemas**

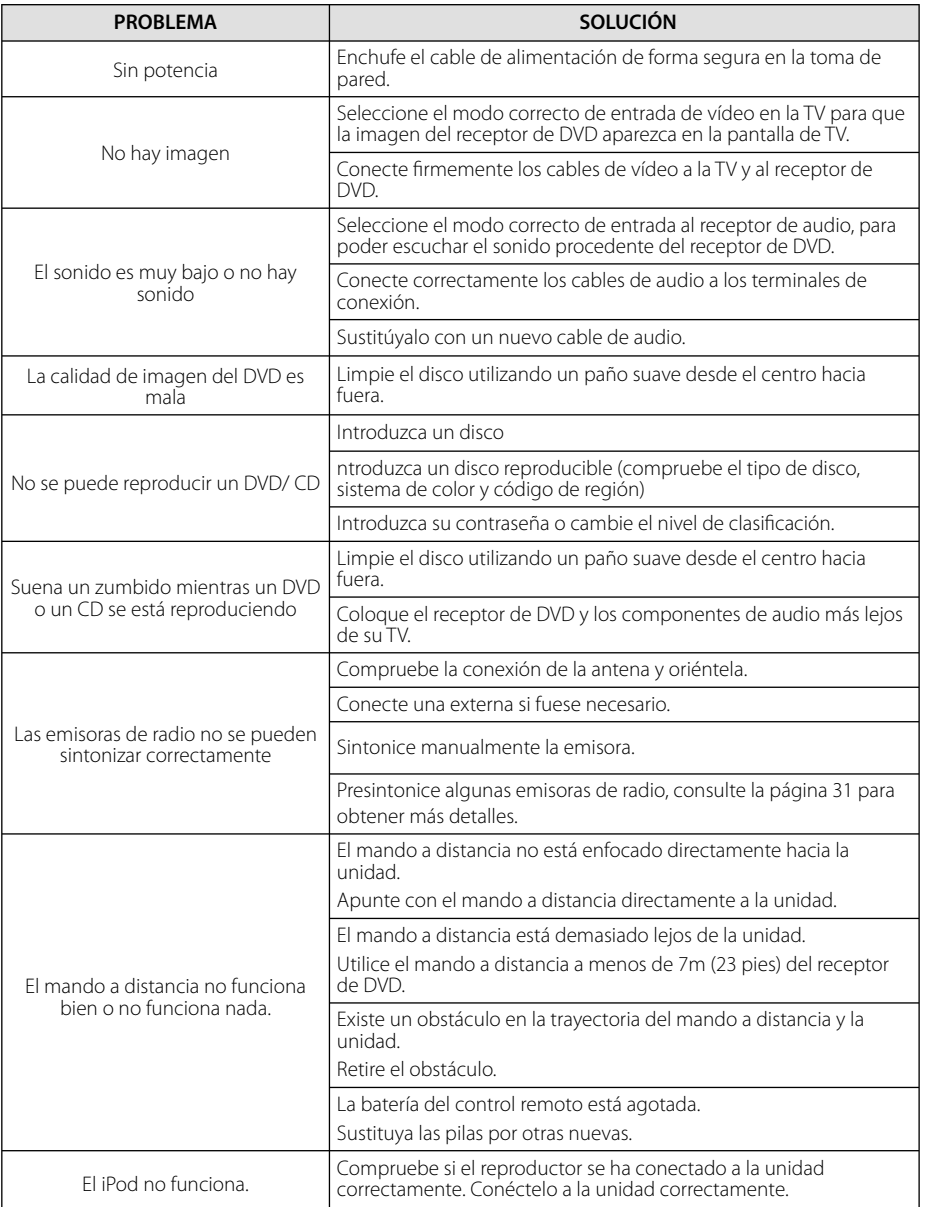

# **Códigos de país**

Elija un código de país de la lista.

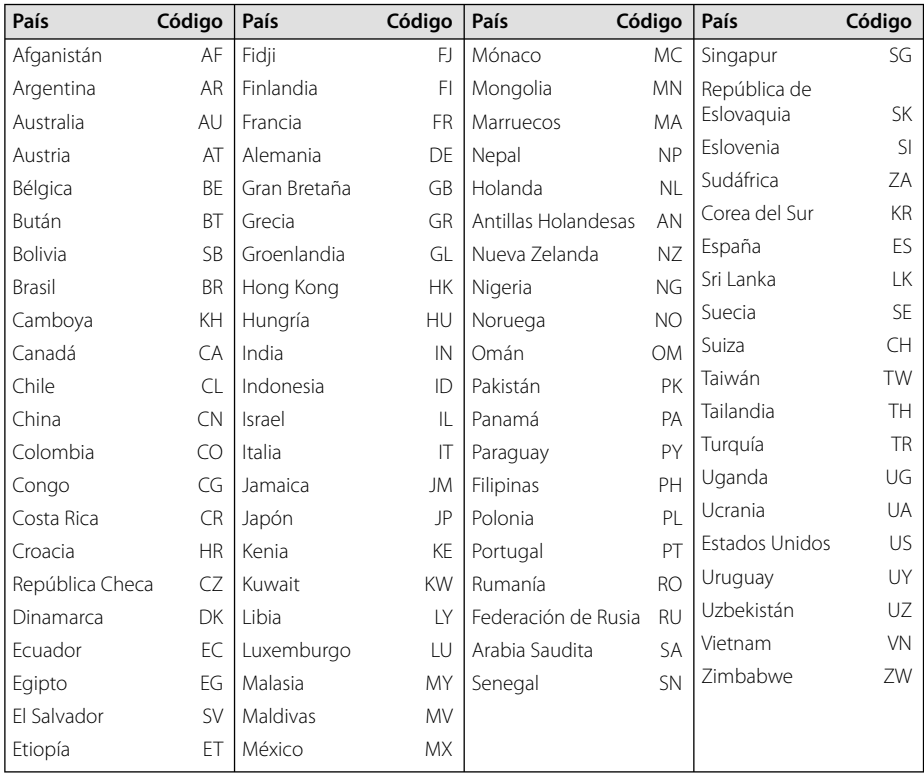

**6**

# **Códigos de idioma**

Utilice esta lista para introducir el idioma deseado según los ajustes iniciales siguientes : Disco Audio, Disco Subtítulo, Disco Menú.

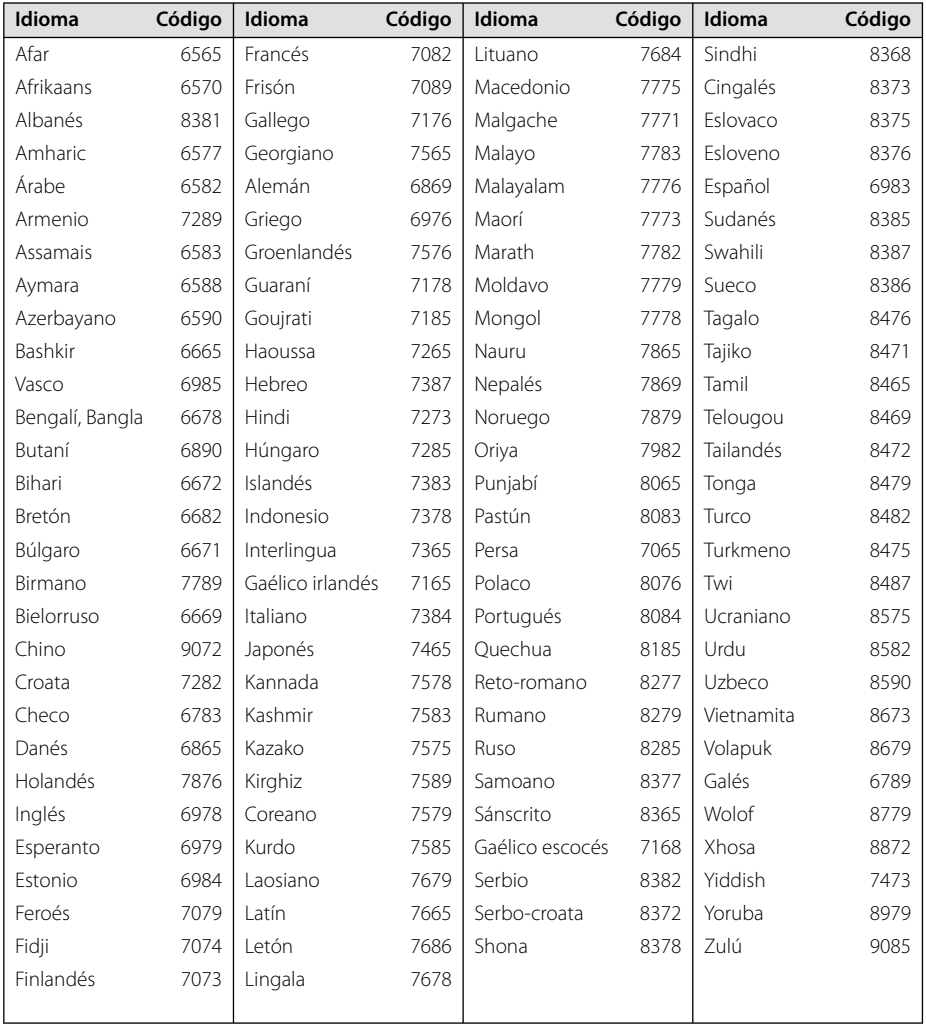

**6**

**Apéndice**

# **Marcas comerciales y licencias**

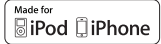

iPod je blagovna znamka družbe Apple Inc., zaščitena v ZDA in drugih državah. iPhone je blagovna znamka družbe Apple Inc. "Made for iPod" in "Made for iPhone" pomenita, da je bil elektronski pripomoček zasnovan za povezavo specifično z napravami iPod oziroma iPhone in je bil potrjen s strani proizvajalca, da dosega standarde podjetja Apple. Podjetje Apple ni odgovorno za delovanje te naprave ali njeno skladnost z varnostnimi in zakonskimi standardi.

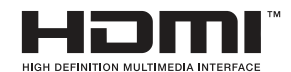

HDMI, el logo HDMI y el interfaz multimedia de alta definición son marcas comerciales o registradas de HDMI licensing LLC.

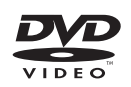

"El logo de DVD" es una marca comercial de DVD Format/Logo Licensing Corporation.

## **DE DOLBY. DIGITAL**

Fabricado bajo la licencia de Dolby Laboratories. Dolby y el símbolo de la doble-D son marcas comerciales registradas por Dolby Laboratories.

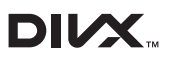

DivX®, DivX Certified® y los logotipos asociados con marcas comerciales de Rovi Corporation o sus filiales, y se utilizan bajo licencia.

ACERCA DE DIVX VIDEO: DivX® es un formato de video digital creado por DivX, LLC, una filial de Rovi Corporation. Éste es un dispositivo oficial de DivX Certified® que reproduce vídeos en formato DivX. Para más información y para obtener herramientas de software para convertir sus archivos a formato de vídeo DivX visite www. divx.com.

ACERCA DE DIVX VIDEO-ON-DEMAND: Este dispositivo de DivX Certified® debe registrarse para reproducir películas adquiridas en formato DivX VOD (Vídeo a la carta). Para obtener su código de registro, consulte la sección DivX VOD en el menú de configuración de su dispositivo. Vaya a vod.divx. com para obtener más información sobre la realización del registro.

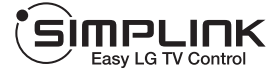

## **¿Qué es SIMPLINK?**

Algunas funciones de esta unidad son controladas mediante el control remoto del TV siempre y cuando la unidad y la TV de LG con SIMPLINK estén conectadas a través de una conexión HDMI. Funciones controlables mediante el mando a distancia de la TV de LG: Play, Pausa, Scan, Skip, Stop, apagar, etc.

- Consulte el manual de usuario del TV para conocer los detalles de la función SIMPLINK.
- La TV de LG con función SIMPLINK muestra el logotipo indicado anteriormente.
- Utilice un Cable HDMI™ de alta velocidad con versión superior.

# Especificaciones

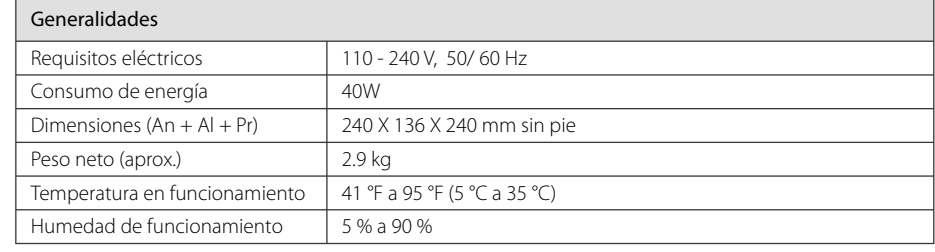

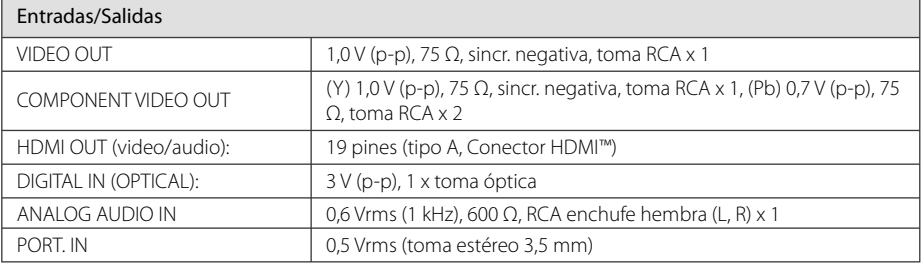

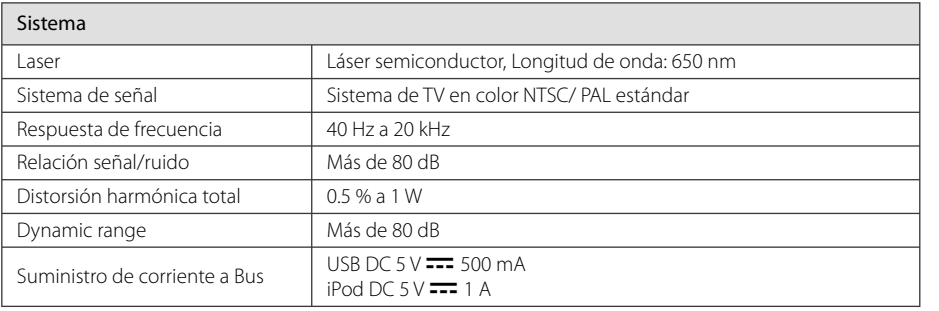

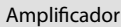

Modo estéreo  $\begin{array}{|c|c|} 50 W + 50 W \end{array}$ 

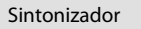

Banda de sintonización FM 87,5 a 108,0 MHz ó 87,50 a 108,00 MHz

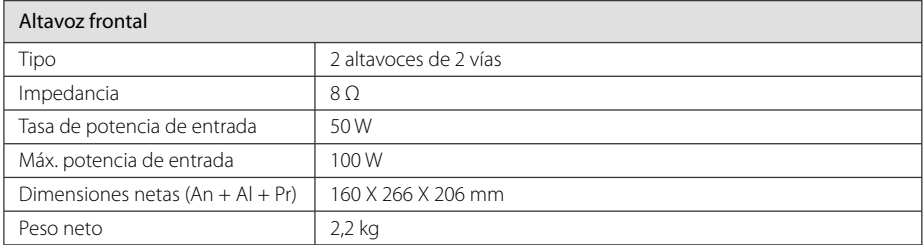

• El diseño y las especificaciones están sujetos a cambios sin previo aviso.

# **Mantenimiento**

## **Manejo de la unidad**

## **Envío de la unidad**

Guarde el embalaje original y los materiales de empaquetado. Si necesita enviar la unidad, para máxima protección, intente que el embalaje sea similar al de salida de fábrica.

Mantenga las superficies exteriores limpias.

- y Cuando esté cerca de la unidad, no utilice productos volátiles como insecticidas.
- · No ejerza una presión excesiva cuando limpie la unidad, a fin de evitar daños en la superficie.
- No deje que la unidad entre en contacto con productos de plástico o goma durante períodos prolongados.

#### **Limpieza de la unidad**

Para limpiar el reproductor, utilice un paño suave y seco. Si las superficies están muy sucias, utilice un paño ligeramente humedecido con un detergente no agresivo. No utilice productos fuertes como alcohol, benceno o diluyentes ya que pueden dañar la superficie de la unidad.

#### **Mantenimiento de la unidad**

La unidad es un dispositivo de precisión y alta tecnología. Si las lentes ópticas o la unidad del disco acumulan suciedad o presentan desgaste, afectará a la calidad de la imagen. Para información más detallada, consulte en el centro de servicio autorizado más cercano.

## **Notas en los discos**

#### **Manipulación de discos**

No toque la cara grabada del disco. Sostenga el disco por los extremos para no dejar huellas en la superficie. Nunca peque papel o cinta adhesiva en el disco.

### **Guardar los discos**

Tras la reproducción, guarde el disco en su caja. No deje el disco expuesto a la luz directa del sol o cerca de una fuente de calor; nunca lo deje en un coche donde esté expuesto directamente al sol.

#### **Limpieza de discos**

Las huellas y el polvo en el disco pueden afectar a la calidad de la imagen y distorsionar el sonido. Antes de la reproducción, limpie el disco con un paño. Realice la limpieza del disco de dentro hacia fuera.

No utilice productos abrasivos como alcohol, benceno, disolventes u otros productos disponibles en el mercado. Evite igualmente los pulverizadores antiestáticos pensados para grabaciones de vinilo más antiguas.

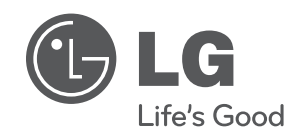

I